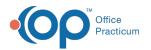

# Search for Appointments

Last Modified on 09/22/2021 3:32 pm EDT

Version 14.19

This window map article points out some of the important aspects of the window you're working with in OP but is not intended to be instructional. To learn about topics related to using this window, see the **Related Articles** section at the bottom of this page.

# About Search for Appointments

Path: Clinical, Practice Management, or Billing tab > Schedule button > Calendar radio button > Search button

The Search for Appointments window locates appointments for a specific patient or date.

**Note**: Please note that Deleted appointments off the schedule are not displayed on this list, neither are Rescheduled appointments.

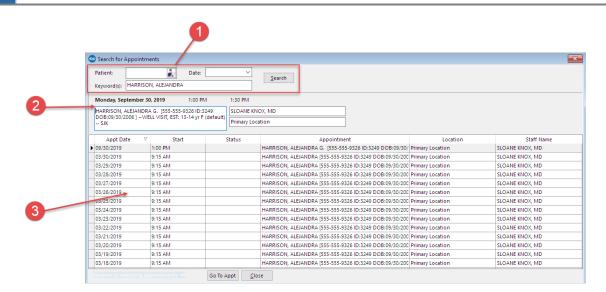

### Search for Appointments Map

| Number | Section                | Description                                                                                                    |
|--------|------------------------|----------------------------------------------------------------------------------------------------|
| 1      | Search Criteria        | The Search criteria locates appointments for a specific patient or date. Keywords can also narrow the search.                                                 |
| 2      | Appointment<br>Details | The Appointment details information appears in this location for a selected appointment.<br>Details include patient name, date, time, Provider, and location. |
| 3      | Appointment list       | The appointment list displays the list of appointments based upon the selected search criteria.                                                               |

Version 14.10

## About Search for Appointments

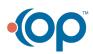

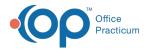

#### Path: Smart Toolbar > Schedule button (F7) > Keyword Search of Schedule button

The Search for Appointments window locates appointments for a specific patient or date.

**Note**: Please note that 'Deleted' appointments off the schedule will not appear in this list, nor will 'Rescheduled' appointments.

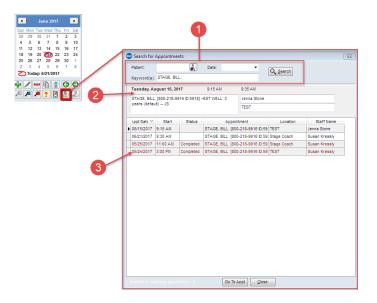

#### Search for Appointments Map

| Number | Section                | Description                                                                                                    |
|--------|------------------------|----------------------------------------------------------------------------------------------------|
| 1      | Search Criteria        | The Search criteria locates appointments for a specific patient or date. Keywords can also narrow the search.                                                 |
| 2      | Appointment<br>Details | The Appointment details information appears in this location for a selected appointment.<br>Details include patient name, date, time, provider, and location. |
| 3      | Appointment list       | The appointment list displays the list of appointments based upon the selected search criteria.                                                               |

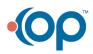